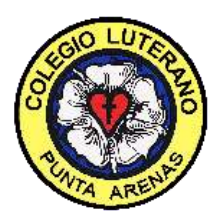

## **INFORMACION CORREOS ALUMNOS**

Estimados(a) apoderados(a);

Junto con saludar y darle la bienvenida al Colegio Luterano, les comunicamos que el medio de comunicación oficial del colegio es el correo institucional que a cada alumno se le entrega.

- 1. Para activar la cuenta de correo se debe seguir los siguientes pasos:
- 2. Ir a [www.gmail.com](http://www.gmail.com/)
- 3. Ingresar el correo del alumno de la siguiente forma[: nombre.apellido@luteranopuq.cl](mailto:nombre.apellido@luteranopuq.cl)
- 4. Presionar en siguiente
- 5. Ingresar contraseña de inicio de sesión: Martinlutero ("M" mayúscula)
- 6. Presionar en siguiente
- 7. Se les dará la bienvenida y presionar Aceptar
- 8. Les pedirá el correo que cambien la contraseña por una nueva y personal
- 9. Quedará activado su correo e ingresará a la bandeja de entrada.

Cualquier duda escribir [a cristian.acuna@luteranopuq.cl,](mailto:cristian.acuna@luteranopuq.cl) o al teléfono 973522659 (recaudación)

**Atte. Administración Colegio Luterano**